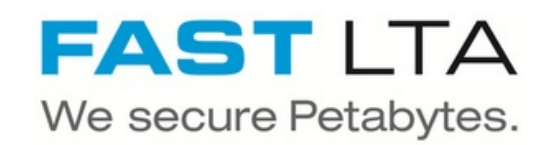

# **SB Connectivity Gräbert Archiv Plus**

This manual is for connecting the archival software Gräbert Software + Engineering ArchivPlus Version 6.4.5

Written By: Rene Weber

# SOFTWARE + ENGINEERING

## **INTRODUCTION**

This manual is for connecting the archival software Gräbert Software + Engineering ArchivPlus Version 6.4.5.

This guide is tested with the Silent Brick WORM Archive Version 2.11

### **Step 1 — General Information**

A Requirements Compliance Option is necessary to enable various WORM volume types.

- **Installation and Connectors** Installation and electrical connection as well as network connection are to be done as described in the manual Installation  $(i)$
- **Network Adjustments** The network settings are to be adjusted as described in the manual Installation

### **Step 2 — Volume settings**

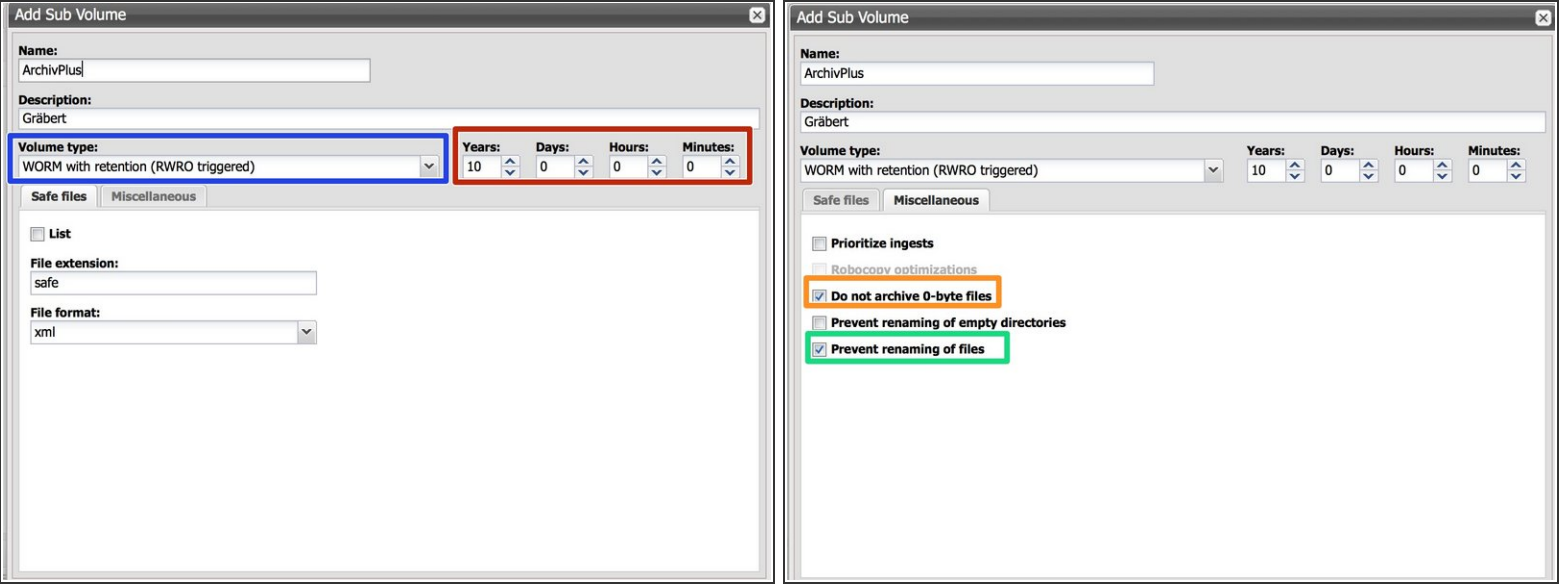

- Create an archive including WORM and Stage Brick
- Create a sub-volume of type WORM with Retention (RWRO triggered).
- The retention period in years and days must be adopted to the value necessary for the data content being archived  $\bullet$
- Select the option 'Prevent renaming of files'
- Select the option 'Do not archive 0-byte files'

### **Step 3 — Share Settings**

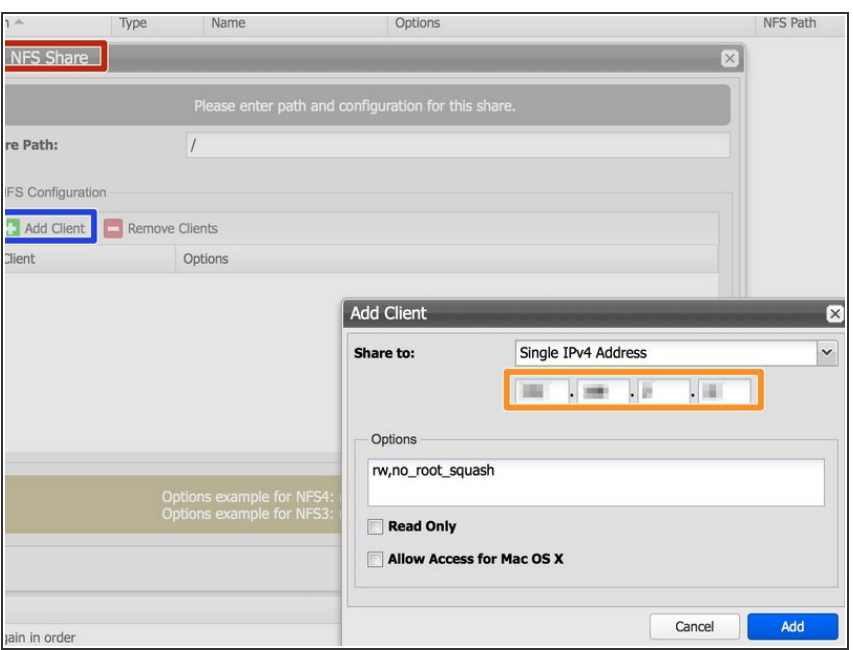

- Create a **NFS** share for the previously create volume  $\bullet$
- **Choose 'Add Client'**
- Set the IP address of your ArchivePlus server as 'Single IPv4 Address'  $\bullet$

### **Step 4 — Connect ArchivePlus**

**•** Follow the Gräbert manual for connecting the archive via NFS